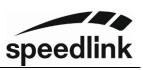

# **DRIFT O.Z. Lenkrad PC V08**

Thank you for purchasing our DRIFT O.Z. Racing Wheel.

Control is everything – especially on the racetrack. The DRIFT O.Z. Racing Wheel gives you perfect control of any vehicle: with a rubberized racing wheel rim for ultimate grip and strong suction cups for the best possible hold even when making extreme maneuvers. It also features a professional gear stick and precise pedals so you can secure those critical tenths of a second. What's more, you can freely adjust the vibration intensity. Control any vehicle – and dominate every track.

### **Specifications**

- Supports Windows 7/8/8.1/10/11.
- XInput-, DirectInput mode and digital DirectInput mode
- 8-directional D-pad: up, down, left, right, and four 45-degree angles
- 12 buttons
- 8 configurable controls
- 180° steering range
- Steering sensitivity adjustable in 3 steps
- Precise gas and brake pedals

1

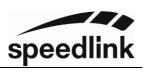

|              | Name         | DirectInput<br>Analog mode | DirectInput<br>Digital Mode | XInput                 |
|--------------|--------------|----------------------------|-----------------------------|------------------------|
| Buttons      | Α            | 3                          | 3                           | 1/A                    |
|              | Y            | 2                          | 2                           | 4/Y                    |
|              | В            | 4                          | 4                           | 2/B                    |
|              | Х            | 1                          | 1                           | 3/X                    |
|              | RB           | 6                          | 6                           | 6 / RB                 |
|              | LB           | 5                          | 5                           | 5/LB                   |
|              | RT           | 8                          | 8                           | Z Axis Accelerate / RT |
|              | LT           | 7                          | 7                           | Z Axis Brake / LT      |
|              | L            | 11                         | 11                          | 9/LS                   |
|              | R            | 12                         | 12                          | 10 / RS                |
| D-Pad        | 1            | D-Pad ↑                    | Y Axis ↑                    | D-Pad ↑                |
|              | ↓            | D-Pad ↓                    | Y Axis ↓                    | D-Pad ↓                |
|              | <b>←</b>     | D-Pad ←                    | X Axis ←                    | D-Pad ←                |
|              | <b>→</b>     | D-Pad →                    | $X Axis \rightarrow$        | D-Pad →                |
| Function     | START        | 10                         | 10                          | 8 / START              |
| Buttons      | BACK         | 9                          | 9                           | 7 / BACK               |
| Direction    | Wheel        | X Axis                     | X Axis ←/→                  | X Axis                 |
| Paddles      | Left paddle  | 1                          | 1                           | 5 / LB                 |
|              | Right paddle | 2                          | 2                           | 6 / RB                 |
| Gear Stick   | Stick forth  | 1                          | 1                           | 5/LB                   |
|              | Stick back   | 2                          | 2                           | 6 / RB                 |
| Foot pedals  | L-pedal      | Y Axis ↓                   | Y Axis ↓                    | Z Axis Brake / LT      |
|              | R-pedal      | Y Axis ↑                   | Y Axis ↑                    | Z Axis Accelerate / RT |
| Mode Buttons | MODE         | MODE                       | MODE                        | X-Guide                |

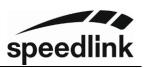

## Configure

#### **Controls**

Non programmable buttons: A, Y, B, X, LB, RB, LT, RT;

Programmable controls: L, R, right and left paddles, foot pedals, gear stick (back and forth).

## Configuration setting (will be saved)

- 1. Press and hold BACK+START for 4 seconds until the green LED flashes.
- 2. Press a programmable control, the LED will blink slow now.
- 3. Press one of the non programmable buttons, the LED will go out and the control is configured now.

### Clear a single control

- 1. Press and hold BACK+START for 4 seconds until the green LED flashes.
- 2. Press the configured control, the LED will blink slow now.
- 3. Press the configured control once again, the green LED will go out. The control is cleared.

#### Clear all

- 1. Press and hold BACK+START for 4 seconds until the green LED flashes.
- 2. Press START for 5 seconds. The green LED is out. All configured controls are cleared now.

Note: If no controls are pressed for 10 seconds during configuration, the configuration mode will be closed.

#### **Setting the Steering sensitivity**

Press and hold BACK+START for 4 seconds until the green LED flashes.

Press † of the D-Pad, to set the highest sensitivity, the green LED will go out.

Press ↓ of the D-Pad, to set the lowest sensitivity, the green LED will go out.

Press  $\leftarrow$  or  $\rightarrow$  of the D-Pad, to set the medium sensitivity, the green LED will go out.

■ The default sensitivity setting is the lowest sensitivity. The sensitivity setting is lost when the steering wheel is switched off.

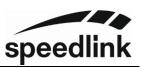

## **Operation modes**

After powering on the pc or connecting the steering wheel the default operation mode is the DirectInput mode.

Press the mode button for 4 seconds to switch between the XInput mode and DirectInput mode (The red LED will blink 3 times)

In DirectInput mode it is possible to switch between analog mode and digital mode. Shortly press the mode button to change. In Digital mode the red LED will be off.

In DirectInput Mode a driver software is required to support vibration and be able to do some settings.

Please install the driver from our website. www.speedlink.com

## **Steering wheel test (Windows)**

- Press Win+R, type joy.cpl OK.
- Double click the listed controller "LS-USBMX1/2/3 Steering... ".
- In the tab Function Test you can check the function of the buttons and axis.
- In the tab *Vibration Test* You can test the vibration and adjust the level.

## **ATTENTION**

This is a supplementary manual to our user guide, which is enclosed with the product and available for download on our homepage.